#### **INF 3331: Software Engineering**

Ola Skavhaug, Joakim Sundnes and Hans Petter Langtangen

Dept. of Informatics, Univ. of Oslo

&

Simula Research Laboratory

August 2011

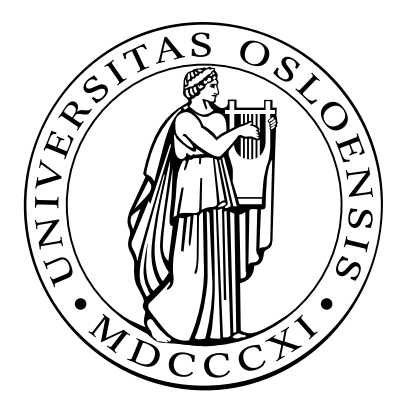

## **Software engineering**

## **Version control systems**

Why?

- Can retrieve old versions of files
- Can print history of incremental changes
- Very useful for programming or writing teams $\bullet$
- Contains an official repository
- Programmers work on *copies* of repository files
- Conflicting modifications by different team members are detected
- Can serve as <sup>a</sup> backup tool as well
- So simple to use that there are no arguments against using versioncontrol systems!

## **Some git commands**

- **O** git: a modern version control system, similar to mercurial, bazaar, svn, cvs etc.
- See http://git-scm.com, http://github.com
- **git clone URL: clone a (remote) repository**
- **O** git init: create a (local) repository
- $\bullet$  git commit -a: check files into the repository
- **git rm: remove a file**
- **git mv: move/rename a file**
- **P** git pull: update file tree from (remote) repository
- $\bullet$  git push: push changes to central repository
- And much more, see git help

## git example 1

```
git clone git://github.com/git/hello-world.git
cd hello-world
(edit files)
git commit -a -m 'Explain what I changed'
git format-patch origin/master
(update from central repository:)
git pull
```
## git example 2

```
cd src
git init
git add.
(edit files)
git commit -a -m 'Explain what I changed'
(accidentally remove/edit file.tmp)
git checkout file.tmp
```
#### **Tests**

- How to verify that scripts work as expected $\bullet$
- Regression tests $\bullet$
- Regression tests with numerical data $\bullet$
- doctest module for doc strings with tests/examples  $\bullet$
- Unit tests $\bullet$

## **More info**

- Appendix B.4 in the course book  $\bullet$
- doctest, unittest module documentation  $\bullet$

# **Verifying scripts**

How can you know that <sup>a</sup> script works?

- Create some tests, save (what you think are) the correct results $\bullet$
- Run the tests frequently, compare new results with the old ones $\bullet$
- Evaluate discrepancies $\bullet$
- If new and old results are equal, one believes that the script still works
- This approach is called *regression testing*

#### **The limitation of tests**

Program testing can be <sup>a</sup> very effective way to show the presence of bugs, but is hopelessly inadequate for showing their absence. -Dijkstra, 1972

## **Three different types of tests**

- Regression testing: test <sup>a</sup> complete application ("problem solving")
- Tests embedded in source code (doc string tests): test user functionality of <sup>a</sup> function, class or module(Python grabs out interactive tests from doc strings)
- **O** Unit testing:

test <sup>a</sup> single method/function or small pieces of code(emphasized in Java and extreme programming (XP))

Info: App. B.4 in the course bookdoctest and unittest module documentation (Py Lib.Ref.)

## **Regression testing**

- Create <sup>a</sup> number of tests $\bullet$
- Each test is run as <sup>a</sup> script  $\bullet$
- Each such script writes some key results to <sup>a</sup> file $\bullet$
- This file must be compared with <sup>a</sup> previously generated 'exact'  $\mathbf{C}$ version of the file

## **A suggested set-up**

- $\operatorname{\mathsf{Say}}$  the name of a script is  $\mathfrak{m} \mathsf{yscript}$
- $\operatorname{\mathsf{Say}}$  the name of a test for  $\mathfrak{m}$ y $\operatorname{s}\mathfrak{c}\text{-}\mathfrak{r}$  is <code>test1</code>
- test1.verify: script for testing $\bullet$
- test1.verify runs myscript and directs/copies important results to test1.v
- Reference ('exact') output is in  $\texttt{test1.r}$
- $\textsf{Compare } \texttt{test1.v}$  with  $\texttt{test1.r}$
- The first time <code>test1.verify</code> is run, copy <code>test1.v</code> to <code>test1.r</code> (if the results seem to be correct)

#### **Recursive run of all tests**

- Regression test scripts  $\ast$  .  $\mathtt{verify}$  are distributed around in a directory tree
- Go through all files in the directory tree $\bullet$
- If <sup>a</sup> file has suffix .verify, say test.verify, execute $\bullet$ test.verify
- $\textsf{Compare } \texttt{test.v}$  with  $\texttt{test.r}$  and report differences

# **File comparison**

- How can we determine if two (text) files are equal?some\_diff\_program test1.v test1.r > test1.diff
- ${\sf Unix\,diff}$  : output is not very easy to read/interpret, tied to Unix
- **Perl script diff.pl:** easy readable output, but very slow for large files
- Tcl/Tk script tkdiff: very readable graphical output
- gvimdiff (part of the Vim editor): highlights differences in parts of long lines
- Other tools: emacs  $\mathtt{ediff}, \mathtt{diff}$  .  $\mathtt{py}, \mathtt{windiff}$  (Windows only)

#### tkdiff

#### tkdiff.tcl hw-GUI2.py hw-GUI3.py

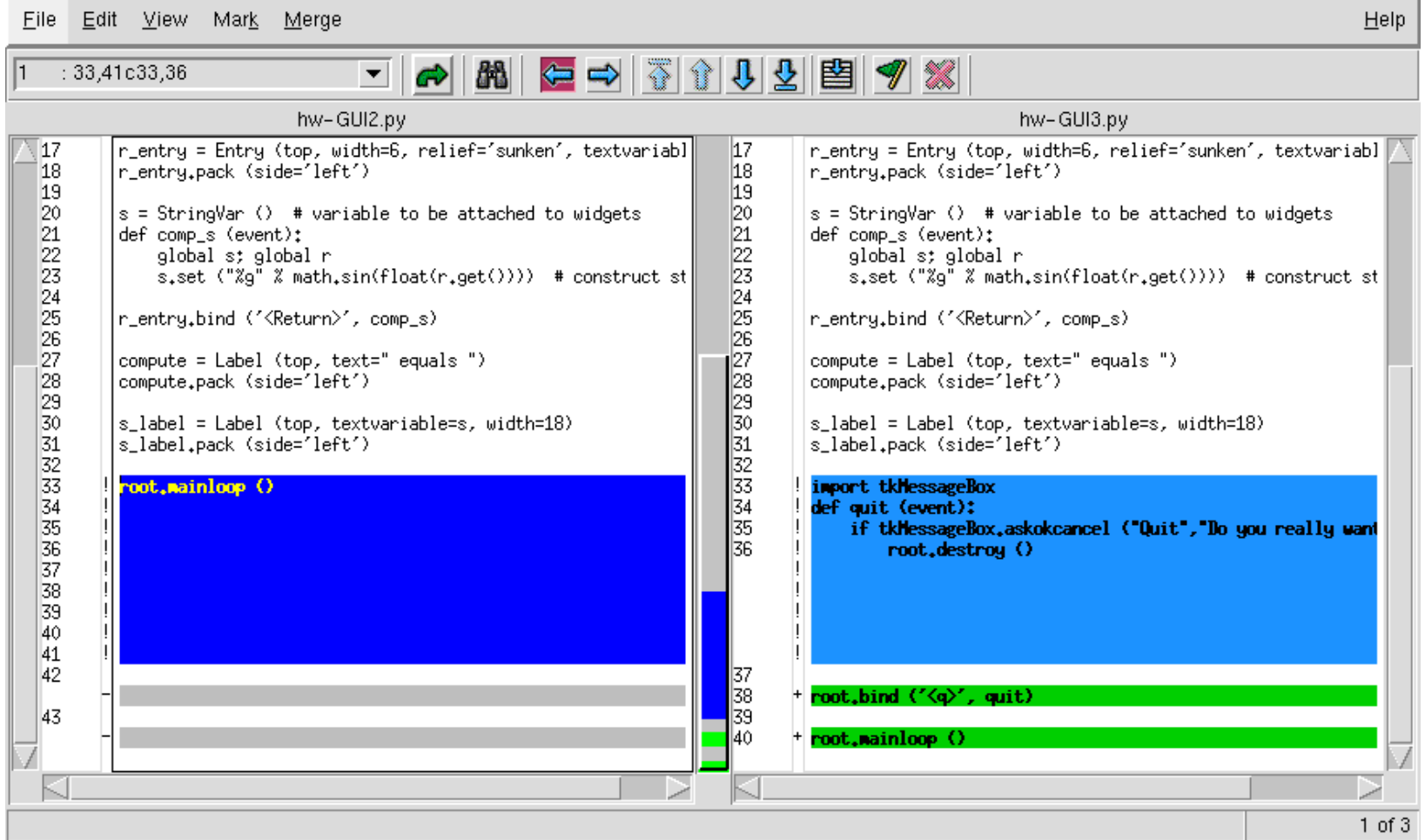

## **Automating regression tests**

- We have made <sup>a</sup> Python module Regression for automatingregression testing
- scitools regression is <sup>a</sup> script, using the Regression module, for executing all  $\ast$  .  $\mathtt{verify}$  test scripts in a directory tree, run a diff on  $\,\ast$  .  $\rm v$  and  $\,\ast$  .  $\rm r$  files and report differences in HTML files
- Example:

```
scitools regression verify .
```
runs all regression tests in the current working directory and all subdirectories

#### **Presentation of results of tests**

Output from the scitools regression command are two files:

- verify\_log.htm: overview of tests and no of differing linesbetween  $\,.\,{\rm r}$  and  $\,.\,{\rm v}$  files
- verify\_log\_details.htm: detailed diff
- **If all results** (verify log.htm) are ok, update latest results  $(*.v)$ to reference status  $(*r)$  in a directory tree:

scitools regression update .

The update is important if just changes in the output format havebeen performed (this may cause large, insignificant differences!)

## **Running <sup>a</sup> single test**

One can also run scitools regression on <sup>a</sup> single test (instead of traversing <sup>a</sup> directory tree):

scitools regression verify circle.verify scitools regression update circle.verify

## **Tools for writing test files**

- Our Regression module also has <sup>a</sup> class TestRun for simplifying the writing of robust \*.verify scripts
- **Example**:  $mytest$  .  $verify$

```
import Regression
test = Regression.TestRun("mytest.v")
# mytest.v is the output file
# run script to be tested (myscript.py):
test.run("myscript.py", options="-g -p 1.0")
# runs myscript.py -g -p 1.0
```

```
# append file data.res to mytest.v
test.append("data.res")
```
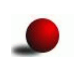

Many different options are implemented, see the book

#### **Numerical round-off errors**

Consider  $\verb|circle.py|$ , what about numerical round-off errors when the regression test is run on different hardware?

-0.16275412 # Linux PC -0.16275414 # Sun machine

The difference is not significant wrt testing whether circle.py workscorrectly

- Can easily get a difference between each output line in  $\tt{circle.}$   $v$ and circle.r
- How can we judge if  $\text{\tt circle}$  .  $\text{\tt py}$  is really working?
- Answer: try to ignore round-off errors when comparing  $\tt{circle. v}$ and circle.r

## **Automatic doc string testing**

- **O** The doctest module can grab out interactive sessions from doc strings, run the sessions, and compare new output with the output from the session text
- Advantage: doc strings shows example on usage and theseexamples can be automatically verified at any time

#### **Example**

```
class StringFunction:
    "" "

Make a string expression behave as a Python function
    of one variable.
    Examples on usage:
    >>> from StringFunction import StringFunction
    >>> f = StringFunction('sin(3*x) + log(1+x)')
    >>> p = 2.0; v = f(p) # evaluate function
    >>> p, v
    (2.0, 0.81919679046918392)
    >>> f = StringFunction('1+t', independent_variables='t')
    >> v = f(1.2) # evaluate function of t=1.2
    >>> print "%.2f" % v
    2.20
>>> f = StringFunction('sin(t)')
    >>> v = f(1.2) # evaluate function of t=1.2
    Traceback (most recent call last):
        v = f(1,2)NameError: name 't' is not defined
    """
```
## The magic code enabling testing

```
def _test():
    import doctest, StringFunction
    return doctest.testmod(StringFunction)
if __name__ == ' __main__':
    _test()
```
## **Example** on output (1)

```
Running StringFunction.StringFunction.__doc__
Trying: from StringFunction import StringFunction
Expecting: nothing
ok
Trying: f = StringFunction('sin(3*x) + log(1+x)')
Expecting: nothing
ok
Trying: p = 2.0; v = f(p) # evaluate function
Expecting: nothing
ok
Trying: p, v
Expecting: (2.0, 0.81919679046918392)
ok
Trying: f = StringFunction('1+t', independent_variables='t')
Expecting: nothing
ok
Trying: v = f(1.2) # evaluate function of t=1.2
Expecting: nothing
ok
```
## **Example on output (1)**

```
Trying: v = f(1.2) # evaluate function of t=1.2Expecting:
Traceback (most recent call last):
    v = f(1.2)NameError: name 't' is not defined
ok0 of 9 examples failed in StringFunction.StringFunction.\_\_doc\_\_...
Test passed.
```
# **Unit testing**

- Aim: test all (small) pieces of code(each class method, for instance)
- Cornerstone in extreme programming (XP)
- The Unit test framework was first developed for Smalltalk and then ported to Java (JUnit)
- The Python module unittest implements <sup>a</sup> version of JUnit
- While regression tests and doc string tests verify the overall functionality of the software, unit tests verify all the small pieces
- Unit tests are particularly useful when the code is restructured ornewcomers perform modifications
- Write tests first, then code (!)

## **Using the unit test framework**

- Unit tests are implemented in classes derived from class TestCasein the unittest module
- Each test is <sup>a</sup> method, whose name is prefixed by test
- Generated and correct results are compared using methodsassert\* or failUnless\* inherited from class TestCase
- Example:

from scitools.StringFunction import StringFunction import unittest

class TestStringFunction(unittest.TestCase):

```
def test plain1(self):
    f = StringFunction('1+2*x')
    v = f(2)self.failUnlessEqual(v, 5, 'wrong value')
```
#### **Tests with round-off errors**

Compare  $\rm v$  with correct answer to 6 decimal places:  $\bullet$ 

```
def test_plain2(self):
    f = StringFunction('sin(3*x) + log(1+x)')v = f(2.0)self.failUnlessAlmostEqual(v, 0.81919679046918392, 6,
                               'wrong value')
```
#### **More examples**

```
def test independent variable t(self):
    f = StringFunction('1+t', independent_variables='t')
    v = '8.2f' & f(1.2)self.failUnlessEqual(v, '2.20', 'wrong value')
# check that a particular exception is raised:
def test independent variable z(self):
    f = StringFunction('1+z')self.failUnlessRaises(NameError, f, 1.2)
def test set parameters(self):
    f = StringFunction('a+b*x')f.set_parameters('a=1; b=4')
    v = f(2)self.failUnlessEqual(v, 9, 'wrong value')
```
#### **Initialization of unit tests**

- Sometimes <sup>a</sup> common initialization is needed before running unit tests
- This is done in a method  $\texttt{setUp}:$  $\bullet$

```
class SomeTestClass(unittest.TestCase):
    ...
def setUp(self):
        <initializations for each test go here...>
```
#### **Run the test**

-------------------------------------------------------------------

**O** Unit tests are normally placed in a separate file

Enable the test:  $\bullet$ 

> $if$  \_\_name\_\_ ==  $'$  \_\_main\_\_': unittest.main()

Example on output:  $\bullet$ 

> ..... Ran <sup>5</sup> tests in 0.002s OK

#### **If some tests fail...**

**O** This is how it looks like when unit tests fail:

```
==============================================================FAIL: test\_plain1 (main.TestStringFunction)
 Traceback (most recent call last):
 File "./test_StringFunction.py", line 16, in test_plain1
    self.failUnlessEqual(v, 5, 'wrong value')
 File "/some/where/unittest.py", line 292, in failUnlessEqual
    raise self.failureException, \
AssertionError: wrong value
```
#### **More about unittest**

- The unittest module can do much more than shown here $\bullet$
- Multiple tests can be collected in test suites $\bullet$
- Look up the description of the unittest module in the Python Library $\bullet$ Reference!
- There is an interesting scientific extension of unittest in the SciPypackage